# **Moving and Copying**

You can easily move text to a new layout in a presentation by cutting or copying it and then pasting it in the new layout.

✓ **Tip:** In addition to text, you can cut, copy, and paste just about any item in a presentation, graphics, and characters.

### **Copy Text**

When you *copy* text, the selected text remains in its original location and a copy of it is added to a temporary storage area called the clipboard. See Fig. 1a

- 1. Select the text or object you want to copy.
- 2. Click the **Home** tab on the Ribbon and click the **Copy** button in the Clipboard group. Notice that unlike cutting, the original text remains in the document.
- Select the location where you want to paste the copied content.
- Click the **Home** tab on the Ribbon and click the **Paste** button in the Clipboard group.
  The copied text or object is pasted to the new location.

### Move (Cut) Text

Moving text typically involves the process of cutting and pasting. When you *cut* text, it is removed from its original location and placed in the Clipboard. See Fig. 1a

- 1. Select the text or object you want to cut.
- Click the **Home** tab on the Ribbon and click the **Cut** button in the Clipboard group.
  The text or object is removed from the layout and placed on the Clipboard.
- Select the location where you want to paste the cut content.
- 4. Click the **Home** tab on the Ribbon and click the **Paste** button in the Clipboard group.

The cut text or object is pasted to the new location.

## Other Ways to Paste:

Press **<Ctrl>** + **<V>.** Or, right click where you want to paste and select **Paste** from the contextual menu. See Fig. 3

### Other Ways to Copy:

Press **<Crtl>** + **<C>.** Or, right click the text you want to copy and select **Copy** from the contextual menu. See Fig. 1b.

Other Ways to Cut:

Press **<Ctrl>** + **<X>.** Or, right click the text you want to cut and select **Cut** from the contextual menu. See Fig. 2

#### **Exercise**

• Exercise: Enter text on a layout. Locate the Clipboard on the Home tab. Copy and paste the text using Clipboard options. Now try using the right click option.

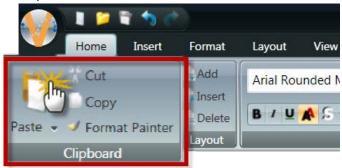

Figure 1a: Clipboard - Cut, Copy, Paste

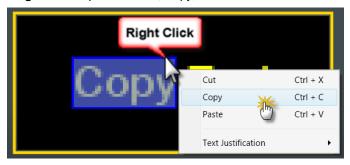

Figure 1b: Select, right click, Copy

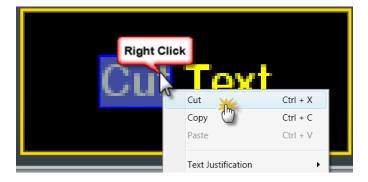

Figure 2: Selecting and Cutting Text

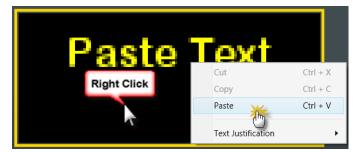

Figure 3: Pasting Text